# <span id="page-0-0"></span>**Fluxograma concessão de pensões**

<span id="page-0-1"></span>Bizagi Modeler

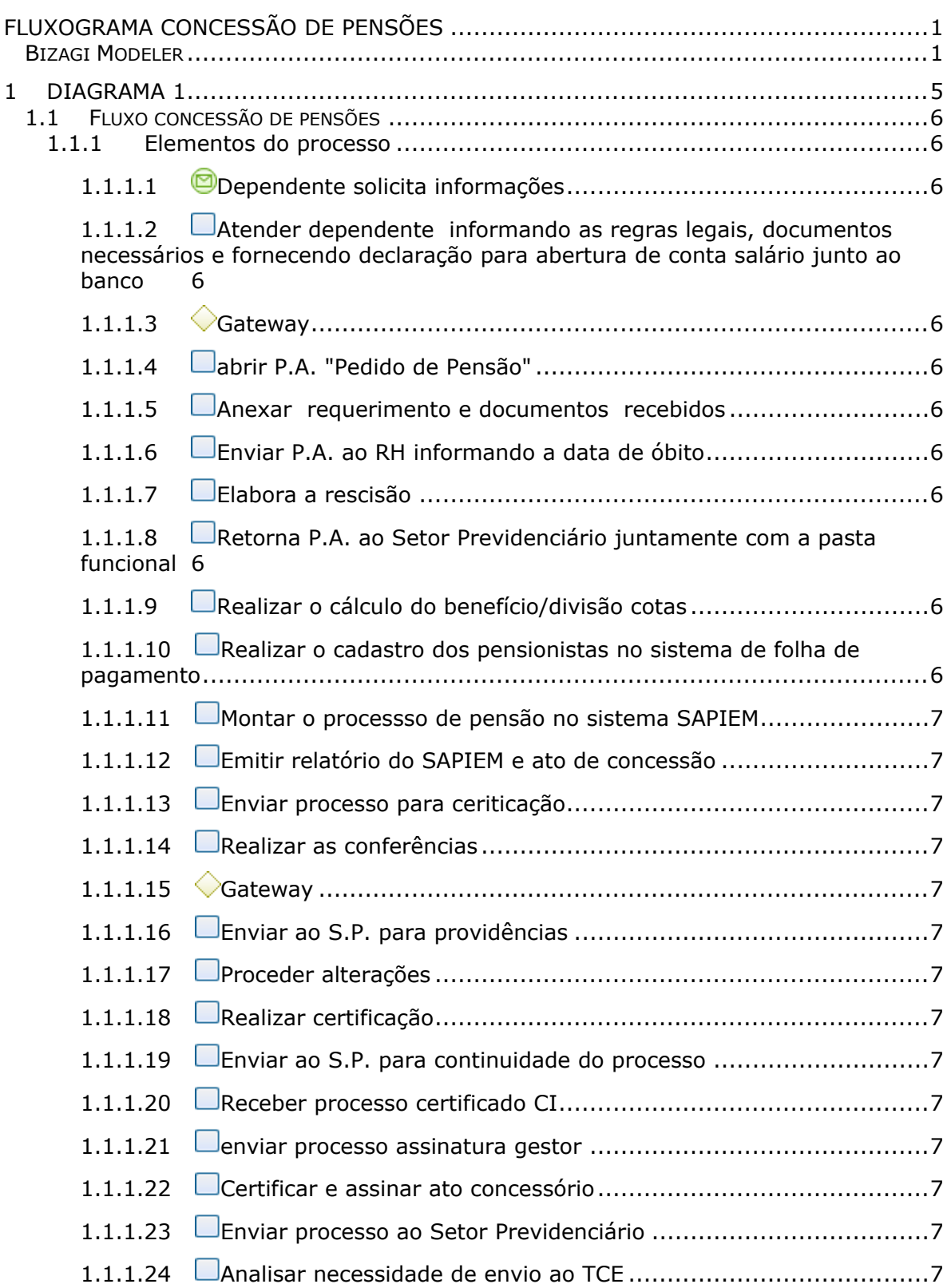

### **Índice**

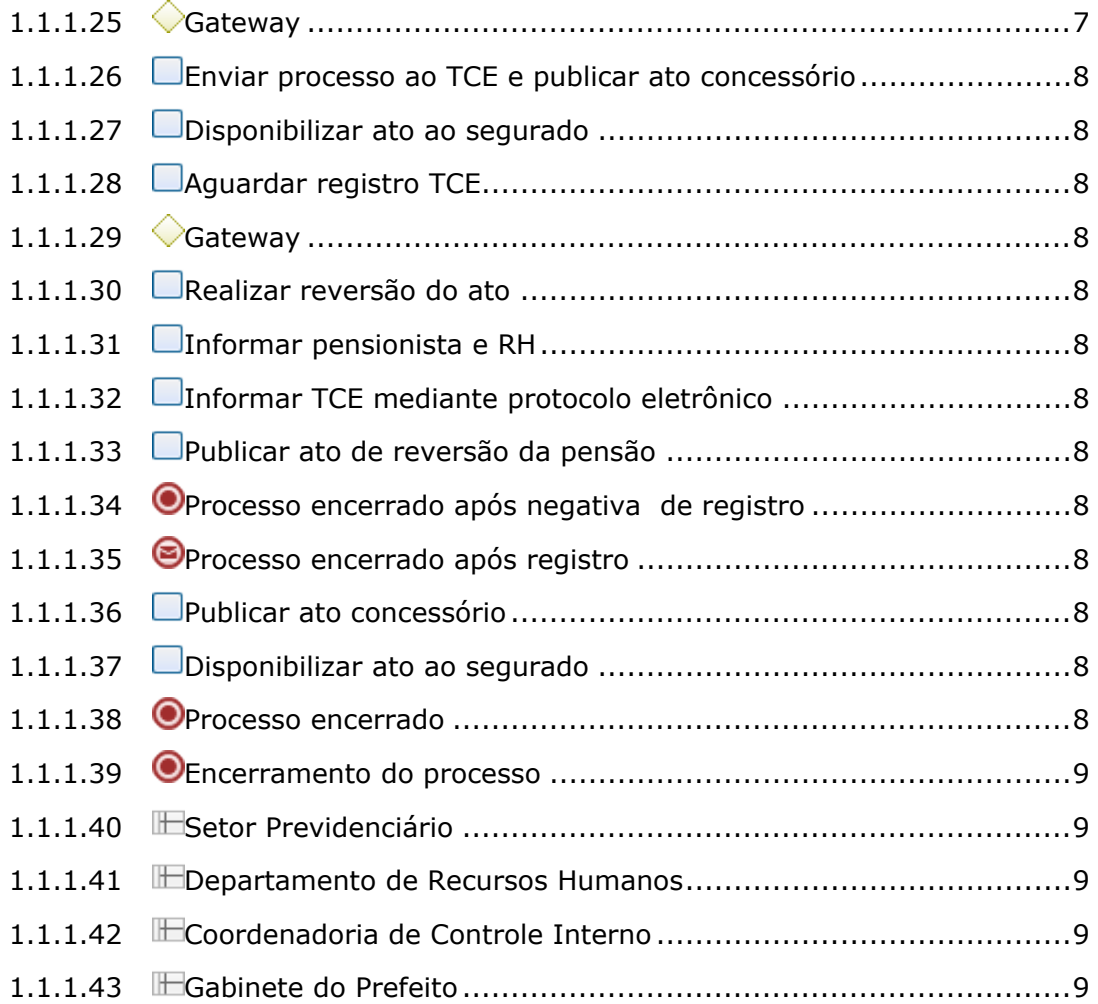

## 1 DIAGRAMA 1

<span id="page-4-0"></span>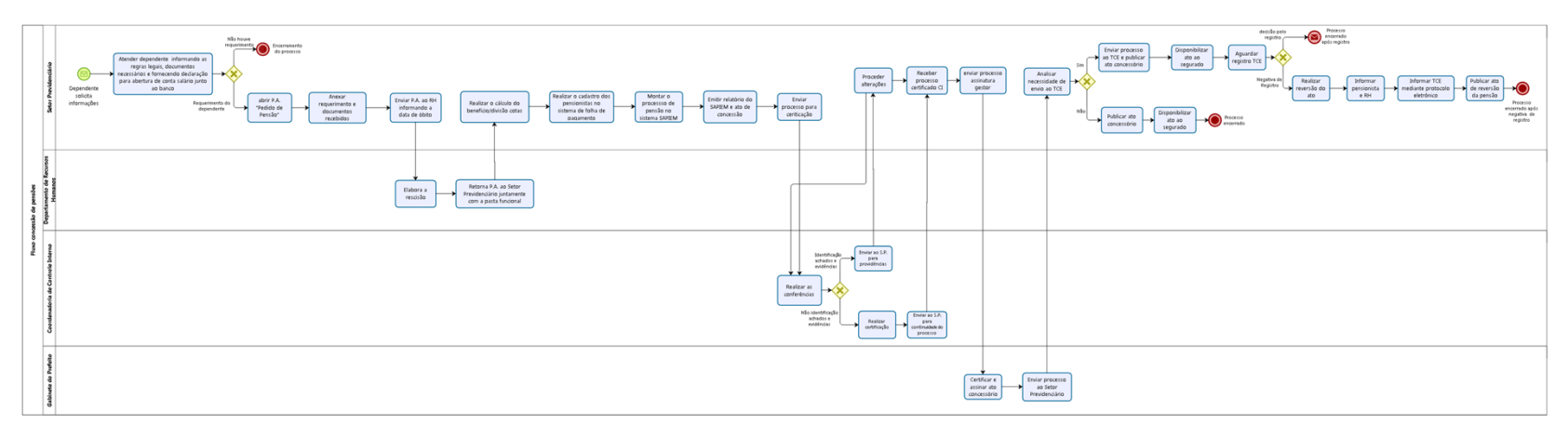

bizagi

**Versão:** 1.0

**Autor:** julianam

#### <span id="page-5-0"></span>1.1 FLUXO CONCESSÃO DE PENSÕES

#### <span id="page-5-1"></span>**1.1.1 ELEMENTOS DO PROCESSO**

- <span id="page-5-2"></span>**1.1.1.1 Dependente solicita informações**
- <span id="page-5-3"></span>**1.1.1.2 Atender dependente informando as regras legais, documentos necessários e fornecendo declaração para abertura de conta salário junto ao banco**

<span id="page-5-4"></span>**1.1.1.3 Gateway**

**Portões**

**Não houve requerimento**

**Requerimento do dependente**

- <span id="page-5-5"></span>**1.1.1.4 abrir P.A. "Pedido de Pensão"**
- <span id="page-5-6"></span>**1.1.1.5 Anexar requerimento e documentos recebidos**
- <span id="page-5-7"></span>**1.1.1.6 Enviar P.A. ao RH informando a data de óbito**
- <span id="page-5-8"></span>**1.1.1.7 Elabora a rescisão**
- <span id="page-5-9"></span>**1.1.1.8 Retorna P.A. ao Setor Previdenciário juntamente com a pasta funcional**
- <span id="page-5-10"></span>**1.1.1.9 Realizar o cálculo do benefício/divisão cotas**
- <span id="page-5-11"></span>**1.1.1.10 Realizar o cadastro dos pensionistas no sistema de folha de pagamento**

<span id="page-6-0"></span>**1.1.1.11 Montar o processso de pensão no sistema SAPIEM**

<span id="page-6-1"></span>**1.1.1.12 Emitir relatório do SAPIEM e ato de concessão**

<span id="page-6-2"></span>**1.1.1.13 Enviar processo para ceriticação**

<span id="page-6-3"></span>**1.1.1.14 Realizar as conferências**

<span id="page-6-4"></span>**1.1.1.15 Gateway**

**Portões Identificação achados e evidências Não identificação achados e evidências**

<span id="page-6-5"></span>**1.1.1.16 Enviar ao S.P. para providências**

<span id="page-6-6"></span>**1.1.1.17 Proceder alterações**

<span id="page-6-7"></span>**1.1.1.18 Realizar certificação**

<span id="page-6-8"></span>**1.1.1.19 Enviar ao S.P. para continuidade do processo**

<span id="page-6-9"></span>**1.1.1.20 Receber processo certificado CI**

<span id="page-6-10"></span>**1.1.1.21 enviar processo assinatura gestor**

<span id="page-6-11"></span>**1.1.1.22 Certificar e assinar ato concessório**

<span id="page-6-12"></span>**1.1.1.23 Enviar processo ao Setor Previdenciário**

<span id="page-6-13"></span>**1.1.1.24 Analisar necessidade de envio ao TCE**

<span id="page-6-14"></span>**1.1.1.25 Gateway**

**Portões**

**Sim**

**Não**

<span id="page-7-0"></span>**1.1.1.26 Enviar processo ao TCE e publicar ato concessório**

<span id="page-7-1"></span>**1.1.1.27 Disponibilizar ato ao segurado**

<span id="page-7-2"></span>**1.1.1.28 Aguardar registro TCE**

<span id="page-7-3"></span>**1.1.1.29 Gateway**

**Portões decisão pelo registro Negativa de Registro**

<span id="page-7-4"></span>**1.1.1.30 Realizar reversão do ato**

<span id="page-7-5"></span>**1.1.1.31 Informar pensionista e RH**

<span id="page-7-6"></span>**1.1.1.32 Informar TCE mediante protocolo eletrônico**

<span id="page-7-7"></span>**1.1.1.33 Publicar ato de reversão da pensão**

<span id="page-7-8"></span>**1.1.1.34 Processo encerrado após negativa de registro**

<span id="page-7-9"></span>**1.1.1.35 Processo encerrado após registro**

<span id="page-7-10"></span>**1.1.1.36 Publicar ato concessório**

<span id="page-7-11"></span>**1.1.1.37 Disponibilizar ato ao segurado**

<span id="page-7-12"></span>**1.1.1.38 Processo encerrado**

#### <span id="page-8-0"></span>**1.1.1.39 Encerramento do processo**

- <span id="page-8-1"></span>**1.1.1.40 Setor Previdenciário**
- <span id="page-8-2"></span>**1.1.1.41 Departamento de Recursos Humanos**
- <span id="page-8-3"></span>**1.1.1.42 Coordenadoria de Controle Interno**
- <span id="page-8-4"></span>**1.1.1.43 Gabinete do Prefeito**